# **MCBL Documentation**

*Release 1.0*

**Saranga**

February 19, 2016

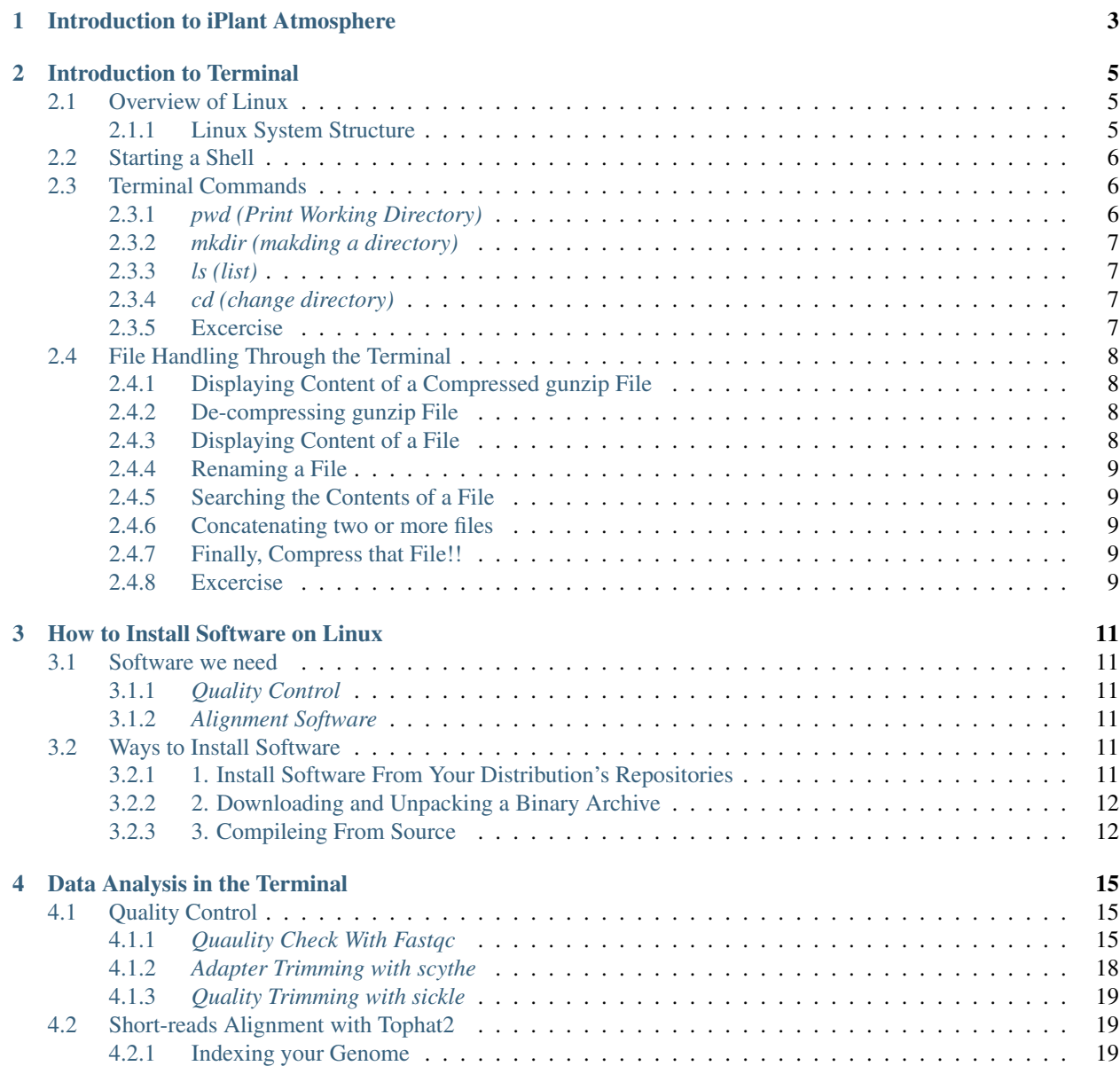

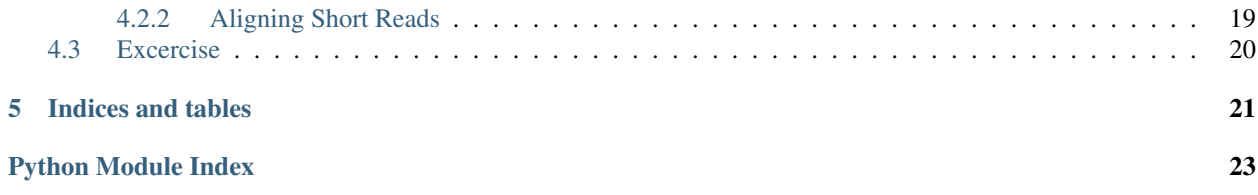

#### <span id="page-4-1"></span><span id="page-4-0"></span>*So far*,

- 1. *Overview of Next Generation Sequencing*
- 2. *Setting an iPlant account*
- 3. *Uploading data to iPlant*
- 4. *Intrdouction to iPlant Discovery Environment*
- 5. *QC and cleaning sequence data*
- 6. *Mapping of reads to the genome*
- 7. *Assembling transcripts and estimating their abundances*

#### *Today*,

- 1. *Introduction to iPlant Atmosphere*
- 2. *Introduction to Terminal*
- 3. *Doing down stream analysis in the Terminal*

# **Introduction to iPlant Atmosphere**

- <span id="page-6-0"></span>• [iPlant Atmosphere:Introduction](https://pods.iplantcollaborative.org/wiki/display/atmman/About+Atmosphere) Introduction to iPlant Atmosphere, this includes:
- [What is iPlant Atmosphere ?](https://pods.iplantcollaborative.org/wiki/display/atmman/About+Atmosphere#AboutAtmosphere-OLDUICONTENT)
- [Requesting Access to Atmosphere](https://pods.iplantcollaborative.org/wiki/display/atmman/Requesting+Access+to+Atmosphere)
- [Logging In to and Signing Out of Atmosphere](https://pods.iplantcollaborative.org/wiki/display/atmman/Logging+In+to+and+Signing+Out+of+Atmosphere)
- [Using Instances](https://pods.iplantcollaborative.org/wiki/display/atmman/Using+Instances)
	- [Launching a New Instance](https://pods.iplantcollaborative.org/wiki/display/atmman/Launching+a+New+Instance)
	- [Logging in to an Instance](https://pods.iplantcollaborative.org/wiki/display/atmman/Logging+In+to+an+Instance)
	- [Rebooting,](https://pods.iplantcollaborative.org/wiki/display/atmman/Rebooting+an+Instance) [Stopping and restarting an instance,](https://pods.iplantcollaborative.org/wiki/display/atmman/Stopping+and+Starting+an+Instance) and [Suspending an instance](https://pods.iplantcollaborative.org/wiki/display/atmman/Suspending+and+Resuming+an+Instance)

# **Introduction to Terminal**

# <span id="page-8-1"></span><span id="page-8-0"></span>**2.1 Overview of Linux**

Linux is a free OS and very similiar to the UNIX OS in terms of concepts and features.

[Linux Distributions](https://en.wikipedia.org/wiki/Comparison_of_Linux_distributions)

# <span id="page-8-2"></span>**2.1.1 Linux System Structure**

Linux system has three main components:

- Kernel It controls system hardware including memory, processors, disks, and I/ O (Input/ Output) devices. It schedules processes, enforces security, manages user access, and so on. The kernel receives instructions from the shell, engages appropriate hardware resources, and acts as instructed.
- Shell (This the important part for our class) The shell is a program that accepts and interprets textmode commands. The user provides instructions (commands) to the shell, which are interpreted and passed to the kernel for processing.
- Hierarchical directory structure Linux uses the conventional hierarchical directory structure where directories may contain both files and sub-directories. Sub-directories may further hold more files and sub-directories. A subdirectory, also referred to as a child directory, is a directory located under a parent directory. >

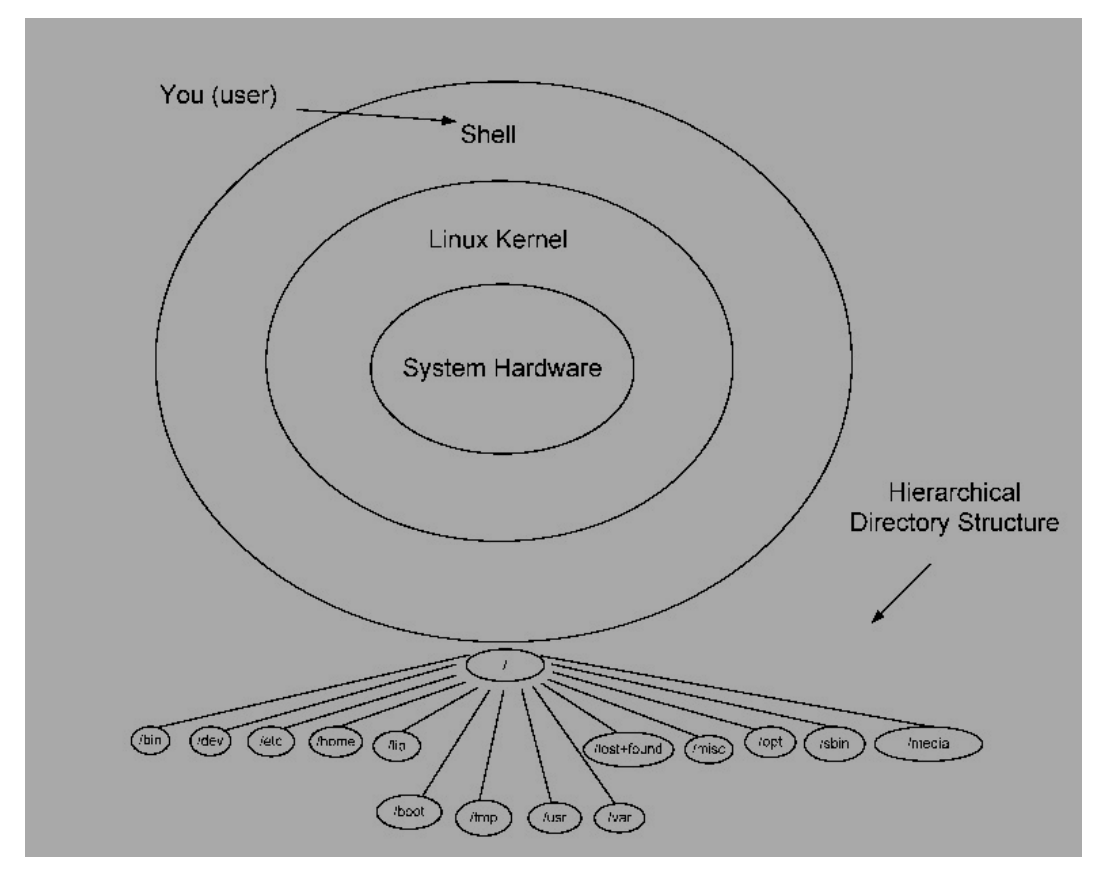

- /home/ username/dir1/ subdir1 -root (parent of *home*)
- home sub-directory or child of / (*root*)

# <span id="page-9-0"></span>**2.2 Starting a Shell**

- [Through SSH](https://pods.iplantcollaborative.org/wiki/display/atmman/Logging+In+to+an+Instance)
- Using graphical interface

*[] prompt, waiting for you to start entering commands.*

# <span id="page-9-1"></span>**2.3 Terminal Commands**

# <span id="page-9-2"></span>**2.3.1** *pwd (Print Working Directory)*

When you first login, you are logged into your home directory (/home/username).

To find out what is your current working directory, type

\$ pwd /home/kiriya

### <span id="page-10-0"></span>**2.3.2** *mkdir (makding a directory)*

To make a subdirectory called *Software* in your home directory, type

mkdir Software

# <span id="page-10-1"></span>**2.3.3** *ls (list)*

To see what is inside the home directory, type

 $$ 1s$ 

### <span id="page-10-2"></span>**2.3.4** *cd (change directory)*

To change the current directory to the "Software", type

```
$ cd Software
```
*:~\$ cd ../* -by typying this you can go back to where you started.

# <span id="page-10-3"></span>**2.3.5 Excercise**

Use the Terminal commands we already learned to do the following steps.

1. Creat following directory structure in your "Home Directory"

*RNA-Seq/Reference/Genome RNA-Seq/Reference/Annotation RNA-Seq/RAW\_Data RNA-Seq/Adapters RNA-Seq/QC/Fastqc\_Out RNA-Seq/QC/Adapter\_Removed RNA-Seq/QC/Trimmed RNA-Seq/Alignment/Tophat2*

Note: You might have to use "-p" option to create non-exsisting intermediate directories\*\*

Final output:

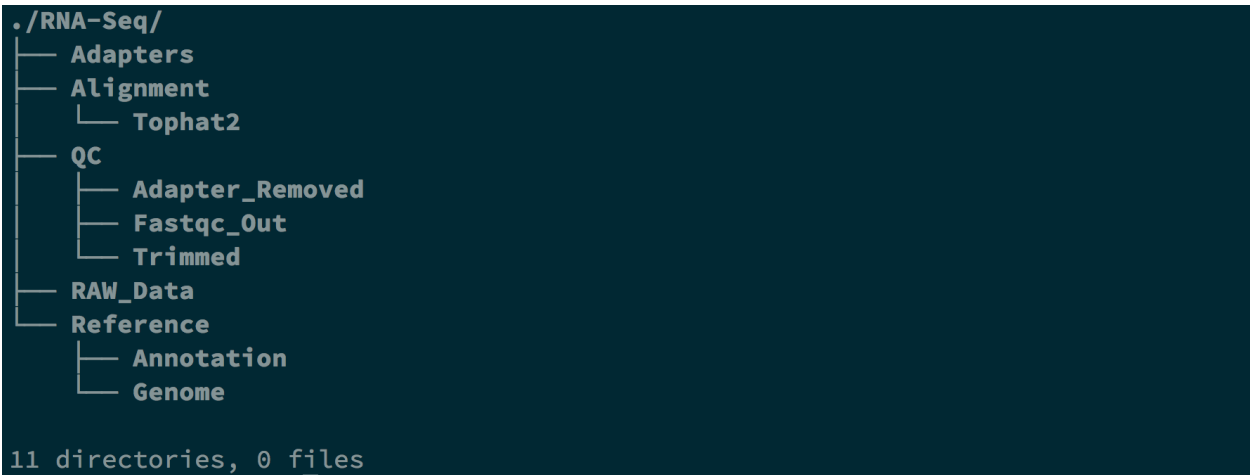

# <span id="page-11-0"></span>**2.4 File Handling Through the Terminal**

# <span id="page-11-1"></span>**2.4.1 Displaying Content of a Compressed gunzip File**

*zcat [filename.gz]*

\$ zcat sequence.fastq.gz | less

# <span id="page-11-2"></span>**2.4.2 De-compressing gunzip File**

*gzip -d [filename.gz]*

gzip -d sequence.fastq.gz

# <span id="page-11-3"></span>**2.4.3 Displaying Content of a File**

cat display whole content of a file on the screen

less display contents of a file onto the screen a page at a time

head display first ten lines of a file to the screen

tail display last ten lines of a file to the screen

### *cat [filename]*

cat sequence.fastq | less

### *less [filename]*

less sequence.fastq

#### *head [filename]*

```
$ head sequence.fastq
```
#### *tail [filename]*

\$ tail sequence.fastq

# <span id="page-12-0"></span>**2.4.4 Renaming a File**

*mv [orginalfile.txt] [newnamefile.txt]*

```
$ mv sequence.fastq new_sequence.fastq
```
### <span id="page-12-1"></span>**2.4.5 Searching the Contents of a File**

*grep [options] [word\_to\_find] [filename]*

```
$ grep "@" sequence.fastq
 @D00109:408:C77LEANXX:2:1101:1715:1962 1:N:0:18
```
#### <span id="page-12-2"></span>**2.4.6 Concatenating two or more files**

*cat [fist\_file.txt] [second\_file.txt] [thrid\_file.txt] .... [N\_file.txt] > [output\_file.txt]*

 $$ cat first.txt second.txt > third.txt$ 

### <span id="page-12-3"></span>**2.4.7 Finally, Compress that File!!**

*gzip [filetocompress]*

```
$ gzip sequence.fastq
```
### <span id="page-12-4"></span>**2.4.8 Excercise**

1. Count the number of sequnces in a fastq.gz file

```
Note: Use zcat and pip ("I") the output to grep -c [word_to_grep]
```
# **How to Install Software on Linux**

- <span id="page-14-0"></span>1. *[Install Software From Your Distribution's Repositories](#page-14-5)*
- 2. *[Downloading and Unpacking a Binary Archive](#page-15-0)*
- 3. *[Compileing From Source](#page-15-1)*

# <span id="page-14-1"></span>**3.1 Software we need**

# <span id="page-14-2"></span>**3.1.1** *Quality Control*

- [Fastqc](http://www.bioinformatics.babraham.ac.uk/projects/fastqc/)
- [sickle](https://github.com/najoshi/sickle)
- [scythe](https://github.com/najoshi/scythe)

# <span id="page-14-3"></span>**3.1.2** *Alignment Software*

• [Tophat2](https://ccb.jhu.edu/software/tophat/index.shtml)

# <span id="page-14-4"></span>**3.2 Ways to Install Software**

# <span id="page-14-5"></span>**3.2.1 1. Install Software From Your Distribution's Repositories**

#### *First Search:*

*sudo apt-cache policy [software\_name]*

```
$ sudo apt-cache policy fastqc
[sudo] password for swijeratne:
fastqc:
  Installed: (none)
  Candidate: 0.10.1+dfsg-2
  Version table:
     0.10.1+dfsg-2 0
         500 http://us.archive.ubuntu.com/ubuntu/ trusty/universe amd64 Packages
```
Warning: Not all the Linux distributions have fastqc in their repos. If you see *Unable to locate package* warning you have to use other methods described in this class to install your software.

*Then Install:*

\$ sudo apt-get install fastqc

If you see *Unable to locate package* massage, go to *[Compileing From Source](#page-15-1)* and read that section first. Then, install *[fastqc](#page-16-0)*

# <span id="page-15-0"></span>**3.2.2 2. Downloading and Unpacking a Binary Archive**

To download tophat2 [binaries,](https://ccb.jhu.edu/software/tophat/index.shtml) from your home directory type

\$ cd Software

Then,

\$ wget https://ccb.jhu.edu/software/tophat/downloads/tophat-2.1.0.Linux\_x86\_64.tar.gz

tar -xvf tophat-2.1.0.Linux\_x86\_64.tar.gz

cd tophat-2.1.0.Linux\_x86\_64/ && ls -ls

To execute tophat2,

./tophat2

### <span id="page-15-1"></span>**3.2.3 3. Compileing From Source**

Go back to *Software* directory by typing,

\$ cd ../

Download sickle and and scythe

\$ wget https://github.com/najoshi/sickle/archive/master.zip

or to download github repo,

\$ git clone https://github.com/najoshi/sickle.git

Unzip master file if you use *wget* method

\$ unzip master.zip

Remove master.zip from your directory

\$ rm master.zip

Note: If you clone the github repo you can skip above steps

Clone *scythe* using "git clone" command

\$ git clone https://github.com/najoshi/scythe.git

#### *Compile sickle and scythe*

\$ cd sickel-master

\$ make

 $$ 1s -1s$ 

Do the same for the scythe,

\$ cd scythe

\$ make all

 $1s - l$ s

Now, add both binaries to *PATH*, so you can access them anywhere,

```
$ sudo ln -s /home/yourusername/RNA-Seq/Software/sickel-master/sickle /usr/local/bin
$ sudo ln -s /home/yourusername/RNA-Seq/Software/scythe//scythe /usr/local/bin
```
#### <span id="page-16-0"></span>**Install fastqc from source**

\$ wget http://www.bioinformatics.babraham.ac.uk/projects/fastqc/fastqc\_v0.11.3.zip \$ unzip fastqc\_v0.11.3.zip \$ cd ~/RNA-Seq/Software/FastQC (Assuming your files inside RNA-Seq/SoftwareFastQC) \$ chmod a+x ./fastqc (make fastqc executable) \$ sudo ln -s ~/RNA-Seq/Software/FastQC/fastqc /usr/local/bin/fastqc (make a link to /usr/local/bin)

# **Data Analysis in the Terminal**

# <span id="page-18-1"></span><span id="page-18-0"></span>**4.1 Quality Control**

# <span id="page-18-2"></span>**4.1.1** *Quaulity Check With Fastqc*

To get help,

\$ fastqc --help

FastQC - A high throughput sequence QC analysis tool SYNOPSIS fastqc seqfile1 seqfile2 .. seqfileN fastqc [-o output dir] [--(no)extract] [-f fastq|bam|sam] [-c contaminant file] seqfile1 .. seqfileN DESCRIPTION FastQC reads a set of sequence files and produces from each one a quality control report consisting of a number of different modules, each one of which will help to identify a different potential type of problem in your data. If no files to process are specified on the command line then the program will start as an interactive graphical application. If files are provided on the command line then the program will run with no user interaction required. In this mode it is suitable for inclusion into a standardised analysis pipeline. The options for the program as as follows: -h --help Print this help file and exit -v --version Print the version of the program and exit -o --outdir Create all output files in the specified output directory. Please note that this directory must exist as the program will not create it. If this option is not set then the output file for each sequence file is created in the same directory as the sequence file which was processed.

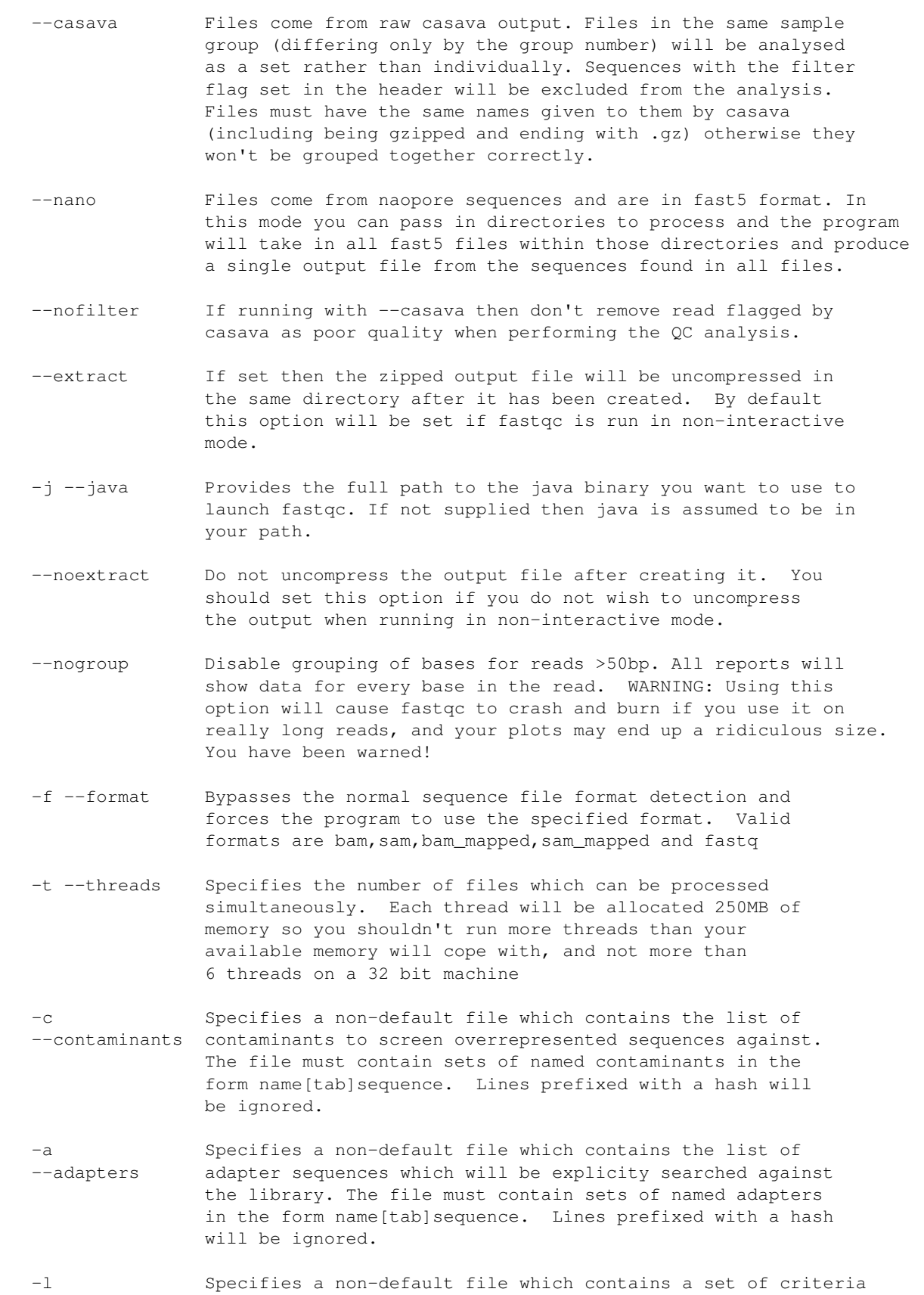

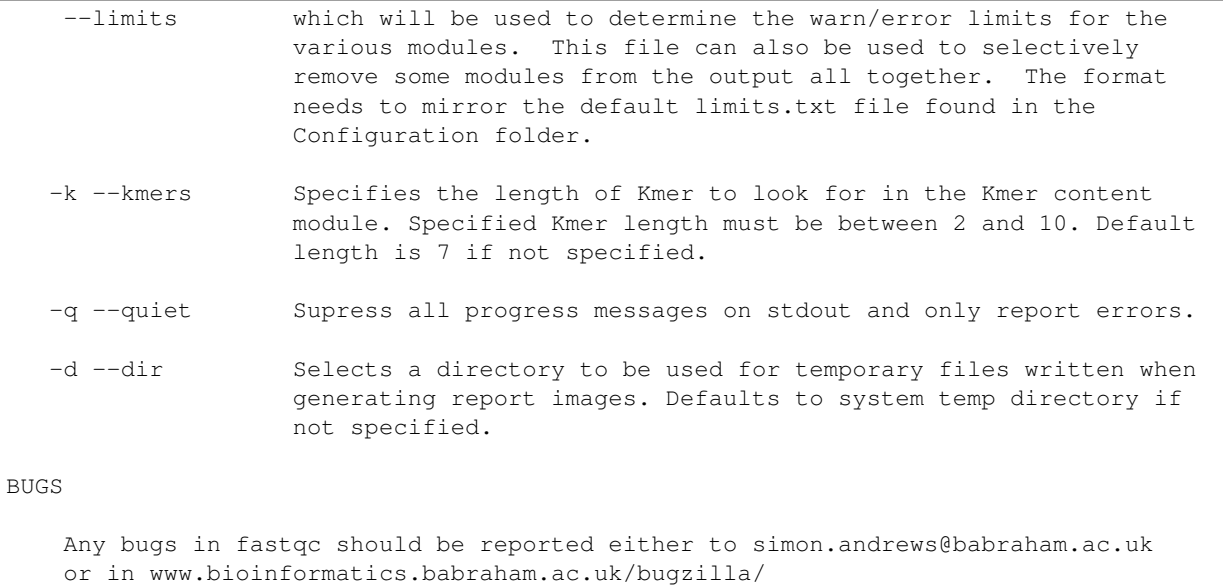

\$ cd RNA-Seq/QC/Fastqc\_Out

#### Code For Few Samples

 $\text{fastqc -t } 4$  --outdir  $\sim$ /RNA-Seq/QC/Fastqc\_Out RNA-Seq/RAW\_Data/3290-TM-0001-18\_S18\_L $\phi$ 02\_R1\_001-2.

#### Code For Many Samples

Note: If your raw data path names end with *.fastq change the \*.fastq.gz to \*.fastq* in the following code.

\$ **for** f in ~/RNA-Seq/RAW\_Data/\*.fastq.gz; **do** fastqc --outdir ~/RNA-Seq/QC/Fastqc\_Out -t 4 \$f ; **done**

*Explanation*

\$ **for** f in ~/RNA-Seq/RAW\_Data/\*.fastq.gz;

Note: This will pick any file that has file extension .fastq.gz in the */home/yourusername/RNA-Seq/RAW\_Data* directory.

Then,

do fastqc --outdir ~/RNA-Seq/QC/Fastqc\_Out -t 4 \$f

Note: will execute fastqc on each file in the /home/yourusername/RNA-Seq/RAW\_Data until there is no more .fastq.gz files left in that directory.

\$ cd ~/ #Go back to home directory

### <span id="page-21-0"></span>**4.1.2** *Adapter Trimming with scythe*

\$ scythe --help

```
Usage: scythe -a adapter_file.fasta sequence_file.fastq
Trim 3'-end adapter contaminants off sequence files. If no output file
is specified, scythe will use stdout.
Options:
 -p, --prior prior (default: 0.300)
 -q, --quality-type quality type, either illumina, solexa, or sanger (default: $anger)
 -m, --matches-file matches file (default: no output)
 -o, --output-file output trimmed sequences file (default: stdout)
 -t, --tag add a tag to the header indicating Scythe cut a sequence (default: \phiff)
 -n, --min-match smallest contaminant to consider (default: 5)
 -M, --min-keep filter sequnces less than or equal to this length (default: 35)
  --quiet don't output statistics about trimming to stdout (default: off)
 --help display this help and exit
 --version output version information and exit
 Information on quality schemes:
 phred PHRED quality scores (e.g. from Roche 454). ASCII with no offset, range:
 sanger Sanger are PHRED ASCII qualities with an offset of 33, range: [0, 93]. From
                  NCBI SRA, or Illumina pipeline 1.8+.
 solexa Solexa (also very early Illumina - pipeline < 1.3). ASCII offset of
                  64, range: [-5, 62]. Uses a different quality-to-probabilities conversion than of
                  schemes.
 illumina Illumina output from pipeline versions between 1.3 and 1.7. ASCII offset of 64,
                  range: [0, 62]
```
*Unzip your data before this step,*

#### gzip -d Code For few Samples

```
$ gzip -d RNA-Seg/RAW Data/3290-TM-0001-18 S18 L002 R1 001-2.fastq.gz
$ gzip -d RNA-Seq/RAW_Data/3290-TM-0001-18_S18_L004_R1_001-2.fastq.gz
```
Note: Your outputs will be under RNA-Seq/RAW\_Data/

#### gzip -d Code For Many Samples

Note: You have to be in your *HOME* directory to issue following commands. If are not in your *HOME* do,

 $s$  cd  $\sim$ /

to go back to your *HOME*.

\$ **for** f in RNA-Seq/RAW\_Data/\*.gz; **do** gzip -d \$f ; **done**

#### Scythe Code For Few Samples

```
$ scythe -a RNA-Seq/Adaptors/TruSeq_adapters.fasta -M 50 -o RNA-Seq/QC/Adapter_Removed/Adapt_rem_3.
$ scythe -a RNA-Seq/Adaptors/TruSeq_adapters.fasta -M 50 -o RNA-Seq/QC/Adapter_Removed/Adapt_rem_3.
```
#### Scythe Code For Many Samples

**for** f in RNA-Seq/RAW\_Data/\*.fastq; **do** scythe -a RNA-Seq/Adaptors/TruSeq\_adapters.fasta -o RNA-Seq/

### <span id="page-22-0"></span>**4.1.3** *Quality Trimming with sickle*

sickle se --help

```
Usage: sickle se [options] -f <fastq sequence file> -t <quality type> -o <trimmed fastq file>
Options:
-f, --fastq-file, Input fastq file (required)
-t, --qual-type, Type of quality values (solexa (CASAVA < 1.3), illumina (CASAVA 1.3 to 1.7), sanger
-o, --output-file, Output trimmed fastq file (required)
-q, --qual-threshold, Threshold for trimming based on average quality in a window. Default 20.
-l, --length-threshold, Threshold to keep a read based on length after trimming. Default 20.
-x, --no-fiveprime, Don't do five prime trimming.
-n, --trunc-n, Truncate sequences at position of first N.
-g, --gzip-output, Output gzipped files.
--quiet, Don't print out any trimming information
--help, display this help and exit
--version, output version information and exit
```
 $$ sickle se -q 20 -t sanger -f RNA-Seq/QC/Adapter_Removed/Adapt\_rem_3290-TM-0001-18_S18_L002_R1_001-2.$ 

#### Sickle Code For Many Samples

**for** f in RNA-Seq/QC/Adapter\_Removed/\*.fastq; **do** sickle se -q 20 -t sanger -f \$f -o RNA-Seq/QC/Tr.

# <span id="page-22-1"></span>**4.2 Short-reads Alignment with Tophat2**

### <span id="page-22-2"></span>**4.2.1 Indexing your Genome**

To make bowtie2 indexes for your Genome,

\$ cd RNA-Seq/Reference/Genome/

\$ gzip -d Gmax\_275\_v2.0.gz

mv Gmax\_275\_v2.0 Gmax\_275\_v2.0.fa

\$ bowtie2-build Gmax\_275\_v2.0.fa Gmax\_275\_v2.0

Warning: THIS WILL TAKE LONG TIME

### <span id="page-22-3"></span>**4.2.2 Aligning Short Reads**

To align short reads to Genome using Tophat2,

\$ cd ~/RNA-Seq

\$tophat2 --num-threads 4 --output-dir RNA-Seq/Alignment/Tophat2 RNA-Seq/Reference/Genome/Gmax\_275\_v.

# Tophat2 Code For Many Samples

\$for f in RNA-Seq/QC/Trimmed/\*.fastq; **do** tophat2 --num-threads 4 --output-dir RNA-Seq/Alignment/\${

# <span id="page-23-0"></span>**4.3 Excercise**

1. Run Cufflinks2 on alignment file(SAM)

**CHAPTER 5**

**Indices and tables**

- <span id="page-24-0"></span>• genindex
- modindex
- search

Python Module Index

<span id="page-26-0"></span>h HCS7806, [1](#page-4-0)

Index

H HCS7806 (module), [1](#page-4-1)